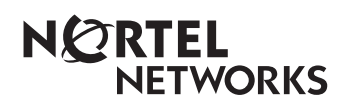

**Enterprise Edge 2.0 Voice Messaging AMIS User Guide**

www.nortelnetworks.com

© 2000 Nortel Networks P0911951 Issue 01

Download from Www.Somanuals.com. All Manuals Search And Download.

# **Enterprise Edge 2.0 Voice Messaging AMIS User Guide**

## **Learning About AMIS**

Audio Messaging Interchange Specification (AMIS) is a telecommunication solution to networking remote voice message systems. AMIS provides voice messaging to mailboxes at different sites on a communication network.

A network, as it is referred to here, is a collection of offices, locations or sites connected by a telecommunication link. Each site on the network must have AMIS installed and be enabled to send, receive or reply to Network Messages.

Network voice messaging occurs between mailboxes at different sites. For instance, a message recorded at an office in Cleveland, Ohio can be transferred directly to the appropriate mailbox at an office in Toronto, Ontario.

Each site on an AMIS network is assigned a Network Identification Number. This number distinguishes a site's country location, long distance and area codes and phone number.

AMIS is simple to use and lets you send a mailbox message to any destination on a network. To send messages to mailboxes at other sites you must know how to use Enterprise Edge Voice Messaging. This includes knowing how to open your mailbox, record, send and retrieve messages. For instructions about how to use Enterprise Edge Voice Messaging Features, refer to the *Enterprise Edge 2.0 Quick Reference Guide* or the *Enterprise Edge 2.0 Voice Messaging Reference Guide.*

Sending a message across an AMIS network is as easy as sending a voice message down the hall. There are three ways to send an AMIS Network Message. You can use:

- Direct Addressing
- Site-Based Addressing
- a Network Delivery Mailbox

See the figure **Sending a network message** on page 4 for an illustration of how AMIS network messages are sent.

The Site-Based Addressing information and the Network Delivery Mailbox numbers are set up by your System Administrator.

**Note:** Network messages can only be composed and sent from your mailbox. A network message **cannot** be sent by using the Leave Message Feature Code  $(F$ eature  $\bigcap$   $\bigcirc$   $\bigcirc$   $\bigcirc$   $\bigcirc$  ).

#### <span id="page-3-0"></span>**Sending a network message**

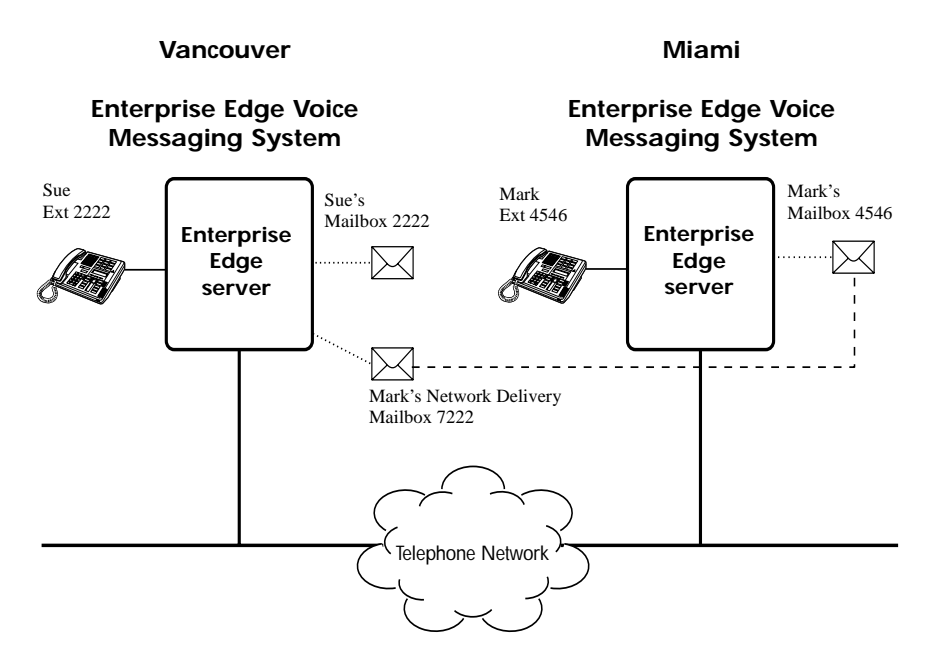

The figure Sending a network message illustrates how network messages are sent between different company sites on the same network. In this example, Sue works in the Vancouver office and Mark works in the Miami office. To send AMIS messages they can use:

- Direct Addressing
- Site-Based Addressing
- Mark's Network Delivery Mailbox

If Mark in Miami wants to send a message to Sue in Vancouver, he must use either Direct Addressing or Site-Based Addressing. Mark cannot send a message using a Network Delivery Mailbox because Sue does not have a Network Delivery Mailbox on the Miami system.

#### **Direct Addressing**

Direct Addressing lets you specify where a voice message is delivered. You can send a voice message to any person inside or outside of your company who has an AMIS address.

For Mark to use Direct Addressing, he needs two pieces of network delivery information before he can send a message. He needs the office phone number in Vancouver and Sue's mailbox number. After Mark records the message and enters the network delivery information, the network message is automatically delivered to Sue's mailbox.

#### **Site-Based Addressing**

Site-Based Addressing lets you specify where a voice message is delivered. You can send a voice message to any person inside or outside of your company who has an AMIS address.

For Mark to use Site-Based Addressing, he needs two pieces of network delivery information before he can send a message. He needs Vancouver's site prefix from his Miami System Administrator and Sue's mailbox number (2222) in Vancouver. After Mark records the message and enters the network delivery information, the network message is automatically delivered to Sue's mailbox.

#### **Network Delivery Mailbox**

Network Delivery Mailboxes let callers at one site quickly and easily send messages to a mailbox at a remote location. Each Network Delivery Mailbox is assigned a local mailbox number identifying the destination site phone number, Line or Pool number, and Destination Mailbox number.

If you select a Network Delivery Mailbox, Enterprise Edge Voice Messaging automatically sends the message to the network address and mailbox you select. Enterprise Edge Voice Messaging automatically accesses the specified line, dials the destination site phone number and transmits the Network Message to the Target Mailbox. You only record a voice message and select the Network Delivery Mailbox number.

Since Mark has a Network Delivery Mailbox on the local Vancouver system, it is more convenient for Sue to send the message to Mark's Network Delivery Mailbox. For Sue to send a Network Delivery Mailbox message to Mark in Miami, she only needs to know Mark's Network Delivery mailbox number (7222). Although Mark's Network Delivery Mailbox appears on the Vancouver system, the message is automatically delivered to his mailbox in Miami.

## **Sending an AMIS Network Message using Direct Addressing**

Direct Addressing lets you send a voice message to a mailbox at a different location on a network. To use Direct Addressing you must know the destination site's phone number and the mailbox number of the person you want to send a message to.

**Note:** Ask your System Administrator for the destination site's phone number and mailbox numbers.

To use Direct Addressing:

1. Press Feature 9 8 1.

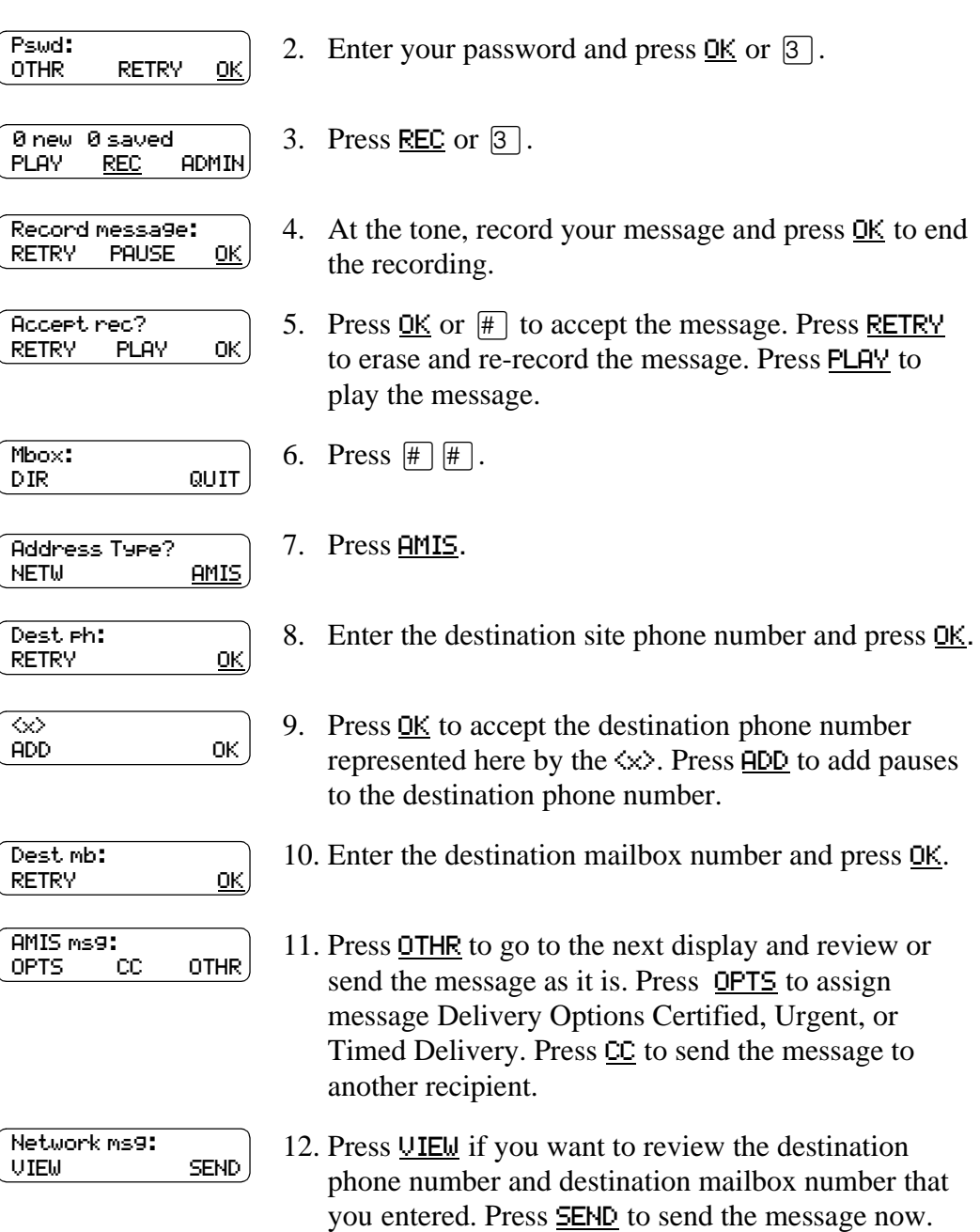

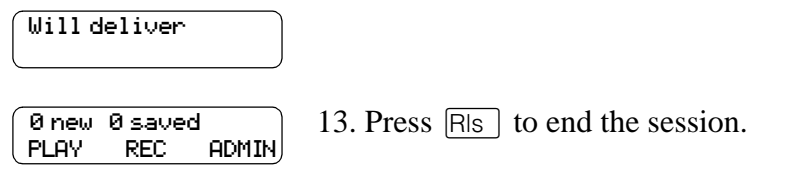

## **Sending an AMIS Network Message using Site-Based Addressing**

Site-Based Addressing lets you send a message to a mailbox at another location on the network. To use Site-Based Addressing to send a message, you must know the destination site's prefix and the mailbox number of the person you want to send the message to.

Ask your System Administrator for a list of the AMIS site prefixes and mailbox numbers on your network.

To use Site-Based Addressing:

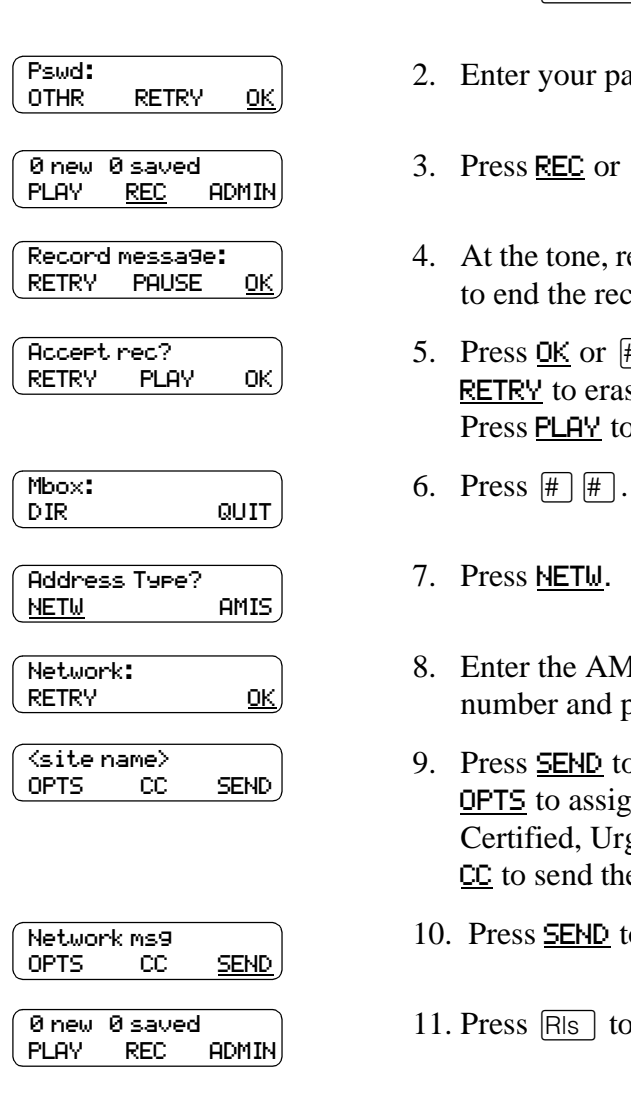

- 1. Press  $\lceil$  Feature  $\lceil \Theta \rceil \lceil \Theta \rceil \lceil \Gamma \rceil$ .
- assword and press  $OK$  or  $#$ .</u>
- $\boxed{3}$ .
- ecord your message and press OK to end the recording.
- $\#$  to accept the message. Press se and re-record the message. press play the message.
- IIS site prefix and mailbox  $\frac{\partial K}{\partial n}$  or  $\boxed{\#}$ .
- b send the message as it is. Press In message Delivery Options gent, or Timed Delivery. Press e message to another recipient.
- o send the message now.
- end the session.

### **Sending a Network Message using a Network Delivery Mailbox**

A Network Delivery Mailbox is a pre-programmed direct address to a mailbox at a different site on the AMIS network. Network Delivery Mailboxes are created by your System Administrator. To send a message using a Network Delivery Mailbox, you need the Network Delivery Mailbox number. Ask your System Administrator for a list of Network Delivery Mailboxes or to create a Network Delivery Mailbox for you.

To send a message using a Network Delivery Mailbox:

1. Press Feature 9 8 1.

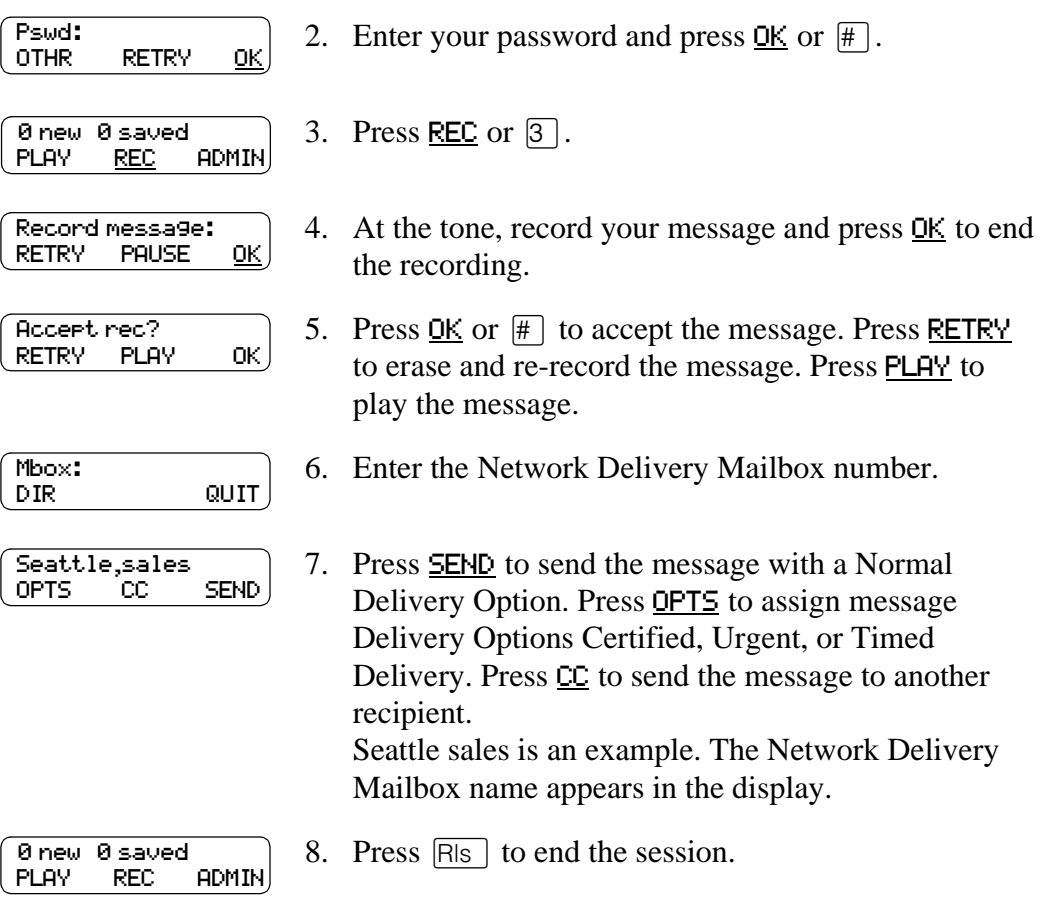

## **Replying to Network Messages**

When a Network Message is left in your mailbox, you can reply to the message using the Enterprise Edge Voice Messaging message Reply Feature. The Reply Feature must be enabled in order to reply to a message. For more information, see your System Administrator.

To reply to a Network Message:

1. Press  $\lceil$  Feature  $\lceil \lceil \Theta \rceil \lceil \Theta \rceil \lceil \Gamma \rceil$ .

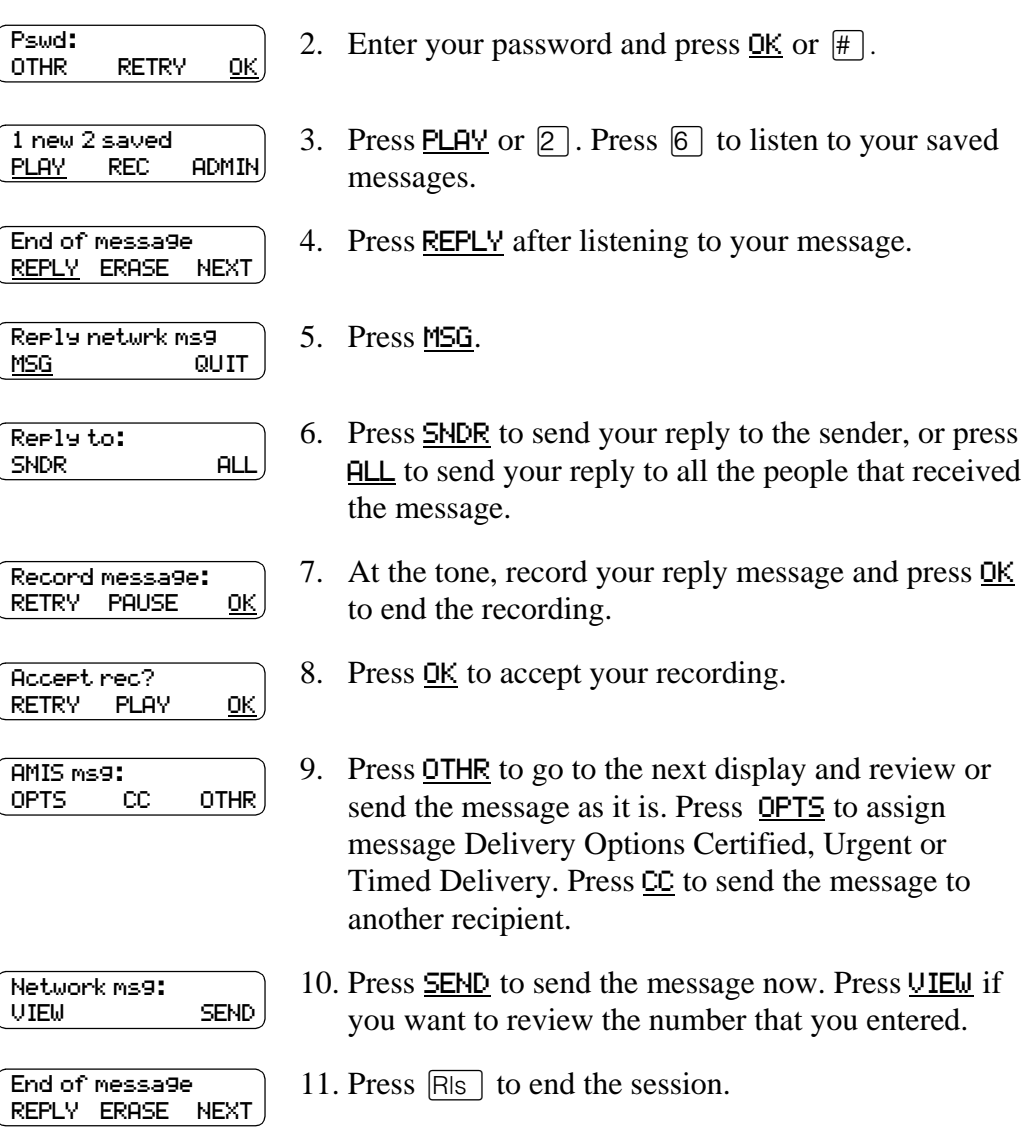

Free Manuals Download Website [http://myh66.com](http://myh66.com/) [http://usermanuals.us](http://usermanuals.us/) [http://www.somanuals.com](http://www.somanuals.com/) [http://www.4manuals.cc](http://www.4manuals.cc/) [http://www.manual-lib.com](http://www.manual-lib.com/) [http://www.404manual.com](http://www.404manual.com/) [http://www.luxmanual.com](http://www.luxmanual.com/) [http://aubethermostatmanual.com](http://aubethermostatmanual.com/) Golf course search by state [http://golfingnear.com](http://www.golfingnear.com/)

Email search by domain

[http://emailbydomain.com](http://emailbydomain.com/) Auto manuals search

[http://auto.somanuals.com](http://auto.somanuals.com/) TV manuals search

[http://tv.somanuals.com](http://tv.somanuals.com/)